## **Docker: Добавить сертификаты для определенного Registry**

Иногда необходимо использовать сторонний registry, да еще и с самовыданным сертификатом. Это может приводить к получению ошибки «x509: certificate signed by unknown authority» при загрузке образа. Для этого необходимо добавить свой сертификат для этого registry.

Создаем папку:

sudo mkdir -p /etc/docker/certs.d/my-registry.ru:443

Копируем SSL-сертификаты:

sudo cp CA.crt my-registry.ru:443/ sudo cp server.crt my-registry.ru:443/ sudo cp server.key my-registry.ru:443/

Перезапускаем Docker (примечание: у меня и так работает на Debian 10):

sudo systemctl restart docker

From: <https://wiki.rtzra.ru/> - **RTzRa's hive**

Permanent link: **<https://wiki.rtzra.ru/devops/docker/docker-certificates>**

Last update: **2022/04/12 11:02**

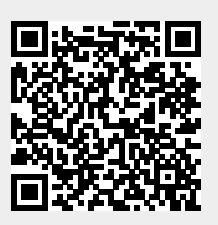